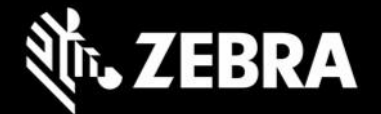

# **Enterprise Keyboard Designer 1.4 Release Notes – February 2020**

# **Highlights**

- Supports Pre-defined Responses
- Allows setting of default device layout
- Home button simplifies project start-up, import

## **Device Support**

- Runs on Windows 7,8 or 10
- Layouts can be used on [supported Zebra devices](https://www.zebra.com/us/en/support-downloads/software/productivity-apps/enterprise-keyboard.html) with [Enterprise Keyboard 3.4](http://techdocs.zebra.com/enterprise-keyboard/3-4/guide/about/#newinv32) or higher installed and selected as the default input source (**EKD 1.4 features require EKB 3.4 or higher**).

# **New in Enterprise Keyboard Designer 1.4**

#### **Pre-defined Responses**

Enterprise Keyboard now supports the use of pre-defined responses that can entered in advance in EKD and selected using a drop-down list in EKB. Selected responses are sent to the field in focus as if they were typed in manually, saving time and improving accuracy. **Requires EKB 3.4 or higher**.

#### **Setting the Default Layout**

EKD can now select a custom keyboard layout to be used as the default layout in the device, to appear whenever any input field receives focus. **Requires EKB 3.4 or higher.**

#### **Home Button**

A Home button has been added to the main designer screen to simplify start-up or import of a new project.

# **Resolved Issues – none Usage Notes – none Known Issues – none**

## **Important Links**

- [Enterprise Keyboard Designer documentation](http://techdocs.zebra.com/ekd/1-4/guide/about/)
- [Enterprise Keyboard Designer download page](https://www.zebra.com/us/en/support-downloads/software/productivity-apps/enterprise-keyboard-designer.html)
- [Enterprise Keyboard APIs](https://techdocs.zebra.com/enterprise-keyboard/3-4/guide/apis/)

## **About Enterprise Keyboard Designer**

Enterprise Keyboard Designer is a free desktop tool for Windows that employs a drag-and-drop interface for quickly creating customized device keyboard layouts for use on Zebra Android devices. As many as 20 custom keyboard layouts can be created and deployed to devices to address specific input requirements and extend Zebra's Enterprise Keyboard, which is required to use the layouts. Layouts are stored in a single, encrypted file for easy, secure deployment.

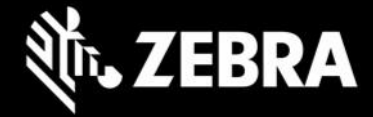

Enterprise Keyboard Designer (EKD) offers control over all attributes, including layout size, position, background color, transparency, font size, images and many other properties. Available from the Zebra Support Portal, EKD installs quickly from a single download package on desktops and laptops running Windows 7, 8 and 10.